4-127-406-**42**(1)

# **SONY**

# Radiomagnetofon s CD přehrávačem

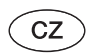

Návod k obsluze

CFD-RG880CP

© 2008 Sony Corporation Vytištěno v České republice http://www.sony.net/

### **VAROVÁNÍ**

**Aby nedošlo k požáru nebo zasažení elektrickým proudem, nevystavujte tento přístroj působení deště nebo vlhkosti.**

#### **Neotevírejte skříňku přístroje, jinak může dojít k zasažení elektrickým proudem. Jakékoli opravy přístroje svěřte kvalifikovanému servisu.**

Aby nedošlo k požáru, nezakrývejte větrací otvory na přístroji novinami, ubrusy, závěsy, záclonami a podobně. Na přístroj nikdy nepokládejte zapálené svíčky.

Aby nedošlo k požáru nebo zasažení elektrickým proudem, nevystavujte tento přístroj kapající nebo stříkající vodě a nepokládejte na něj nádoby naplněné tekutinou, jako například vázy.

Protože se pro odpojení přístroje od sítě používá síťová zástrčka, připojte přístroj do snadno dostupné síťové zásuvky. V případě zjištění jakéhokoliv neobvyklého provozního stavu přístroje ihned vytáhněte zástrčku síťového kabelu ze síťové zásuvky.

Neinstalujte tento přístroj do stísněného prostoru, jako například do knihovničky, vestavěné skříně a na podobná místa.

Nevystavujte baterie (akumulátor nebo vložené baterie) dlouhodobě nadměrnému teplu, jako například přímému slunečnímu světlu, ohni a podobně.

Nadměrný akustický tlak ze sluchátek může způsobit ztrátu sluchu.

Typový štítek a důležité bezpečnostní informace jsou umístěny na dolní vnější části.

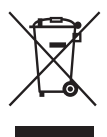

**Likvidace starých elektrických a elektronických zařízení (platí v Evropské unii a dalších evropských zemích se systémem třídění odpadu)**

Tento symbol uvedený na výrobku nebo jeho obalu znamená, že daný výrobek je zakázáno vyhazovat do běžného domovního odpadu. Namísto toho by měl být odevzdán na příslušné sběrné místo pro recyklaci elektrických a elektronických zařízení. Zajištěním správné likvidace výrobku pomůžete zabránit potenciálním nebezpečným vlivům na životní prostředí a lidské zdraví, které by jinak hrozily při nesprávné likvidaci tohoto výrobku. Recyklace materiálů přispívá k ochraně přírodních zdrojů. Podrobnější informace o recyklaci tohoto výrobku vám poskytnou místní úřady, společnost zabývající se likvidací domovního odpadu nebo obchod, kde jste výrobek zakoupili.

Platí rovněž pro příslušenství: Dálkový ovladač

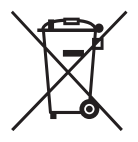

#### **Likvidace starých baterií (platí v Evropské unii a dalších evropských zemích se systémem třídění odpadu)**

Tento symbol na baterii nebo na jejím obalu znamená, že s dodávanou baterií nesmí být zacházeno jako s běžným domovním odpadem. Správnou likvidací baterií pomůžete zabránit možným negativním dopadům na životní prostředí a lidské zdraví, které by jinak hrozily při nesprávné likvidaci baterií. Recyklace materiálů přispívá k ochraně přírodních zdrojů.

U výrobků, které vyžadují z důvodu bezpečnosti, výkonu nebo zachování integrity dat trvalé připojení k vestavěné baterii, smí takovou baterii vyměnit pouze kvalifikovaný servisní technik. Pro zajištění správné likvidace takové baterie odneste výrobek na konci jeho životnosti na příslušné sběrné místo, kde bude provedena recyklace takového elektrického nebo elektronického zařízení.

U ostatních baterií si prosím přečtěte část popisující bezpečné vyjmutí baterie z výrobku. Odneste baterii na příslušné sběrné místo zabývající se recyklací starých baterií.

Se žádostí o podrobnější informace o recyklaci tohoto výrobku nebo baterie se prosím obracejte na místní správní úřady, místní služby pro sběr domovního odpadu nebo na obchod, kde jste výrobek zakoupili.

#### **Upozornění pro zákazníky: následující informace platí pouze pro zařízení prodávaná v zemích uplatňujících směrnice EU**

Výrobcem tohoto přístroje je společnost Sony Corporation, 1-7-1 Konan, Minato-ku, Tokyo, Japonsko.

Autorizovaným představitelem pro elektromagnetickou kompatibilitu (EMC) a bezpečnost výrobku je společnost Sony Deutschland GmbH, Hedelfinger Strasse 61, 70327 Stuttgart, Německo. V případě jakýchkoliv záležitostí týkajících se opravy nebo záruky se prosím obraťte na kontaktní adresy uvedené ve zvlášť dodávané servisní nebo záruční dokumentaci.

### **Poznámky k diskům DualDisc**

DualDisc je oboustranný disk, u něhož je na jedné straně zaznamenán DVD materiál a na druhé straně digitální zvukový materiál. Protože zvukový záznam neodpovídá normě Compact Disc (CD), není zaručeno jeho správné přehrávání na tomto přístroji.

#### **Hudební disky kódované technologiemi na ochranu autorských práv**

Tento přístroj je určen pro přehrávání disků, které vyhovují normě Compact Disc (CD). V nedávné době začaly některé společnosti prodávat hudební disky, zakódované prostřednictvím různých technologií na ochranu autorských práv. Uvědomte si prosím, že některé z těchto disků nebude možné na tomto přístroji přehrát, jestliže neodpovídají normě pro disky CD.

Patentovaná technologie kódování zvukového záznamu MPEG Layer-3 je použita na základě licencí, udělených společnostmi Fraunhofer IIS a Thomson.

### **Zdroje energie**

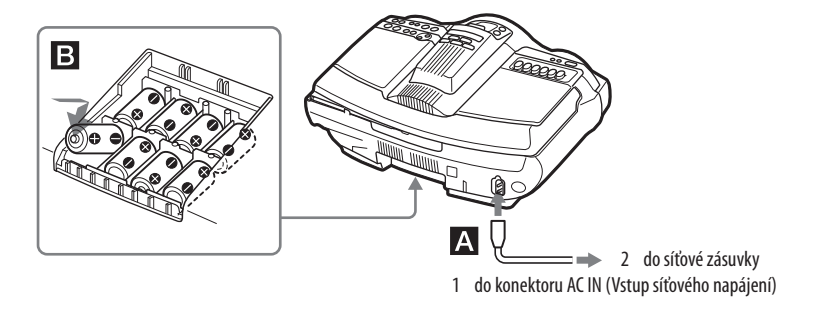

Připojte síťový napájecí kabel **A** nebo vložte do prostoru pro baterie **B** 8 baterií R20 (velikost D) (nejsou součástí příslušenství).

#### **Poznámky**

- Když indikátor OPR/BATT 21 ztmavne nebo když přestane přístroj fungovat, vyměňte baterie. Vyměňte všechny baterie za nové. Před výměnou baterií nezapomeňte vyjmout disk CD a odpojit od přístroje USB zařízení.
- Chcete-li přístroj napájet z baterií, odpojte síťový napájecí kabel.
- Když je přístroj napájen z baterií, nelze jej zapnout pomocí dálkového ovladače.

#### **Příprava dálkového ovladače**

Vložte dvě baterie R6 (velikosti AA) (nejsou součástí příslušenství).

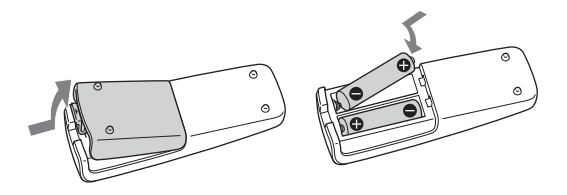

#### **Výměna baterií**

Při normálním používání by baterie měly vydržet přibližně 6 měsíců. Pokud není přístroj možno dálkovým ovladačem nadále ovládat, vyměňte všechny baterie za nové.

### **Technické údaje**

#### **Část CD přehrávač**

Systém

Digitální audio systém pro přehrávání kompaktních disků Vlastnosti laserové diody Doba vyzařování: nepřetržité Výkon laseru: méně než 44,6 μw (Tento výkon je hodnota změřená ve vzdálenosti přibližně 200 mm od povrchu čočky objektivu na optickém snímacím bloku s otvorem 7 mm.) Počet kanálů  $\mathcal{L}$ Kmitočtová charakteristika 20 - 20 000 Hz +1/–2 dB Pomalé a rychlé kolísání neměřitelné

#### **Část Radiopřijímač**

Kmitočtový rozsah FM: 87,5 – 108 MHz AM: 531 - 1 611 kHz (krok 9 kHz) 530 - 1 610 kHz (krok 10 kHz) Antény FM: Teleskopická anténa AM: Vestavěná feritová tyčová anténa

#### **Část Kazetový magnetofon**

Systém nahrávání 4 stopy, 2 stereo kanály Doba rychlého převíjení Přibl. 150 s s kazetou Sony C-60 Kmitočtová charakteristika TYP I (normální): 70 - 13 000 Hz

#### **Část USB**

Podporovaný datový tok MP3 (MPEG 1 Audio Layer-3): 32 - 320 kb/s, VBR (proměnný datový tok) WMA: 16 - 320 kb/s, VBR (proměnný datový tok) Vzorkovací frekvence MP3 (MPEG 1 Audio Layer-3): 32/44,1/48 kHz WMA: 32/44,1/48 kHz  $\leftarrow$  Port (USB) USB-A (plná rychlost)

#### **Obecné**

Reproduktor Širokopásmový: Průměr 10 cm, 3,2 Ω, kuželový typ (2) Basový: Průměr 13 cm, 4 Ω, kuželový typ (1) Výškový: Průměr 2 cm (2)

Vstup Vestavěný audio kabel s konektorem stereo-mini: Minimální vstupní úroveň 245 mV Konektor AUDIO IN (stereo mini): Minimální vstupní úroveň 245 mV <sup>¬</sup>Port (USB): Typ A, maximální proud 500 mA Výstupy Konektor pro sluchátka (stereo mini) Pro sluchátka s impedancí 16 - 68 Ω Výstupní výkon  $4 W + 4 W$  (při 3,2 Ω, 10% harmonické zkreslení) Basový: 12 W (při 4 Ω, 10% harmonické zkreslení) Požadavky na napájení Radiomagnetofon s CD přehrávačem: 230 V AC (střídavé), 50 Hz 12 V DC (stejnosměrné), 8 baterií R20 (velikost D) Dálkový ovladač: 3 V DC (stejnosměrné), 2 baterie R6 (velikost AA) Příkon AC (střídavé) 28 W Provozní životnost baterií Radiomagnetofon s CD přehrávačem: **Nahrávání z FM stanice**  Sony R20P: přibl. 6 h

Alkalické Sony LR20: přibl. 18 h

#### **Přehrávání z kazety**

Sony R20P: přibl. 1,5 h Alkalické Sony LR20: přibl. 6 h

#### **Přehrávání z CD**

Sony R20P: přibl. 1 h

Alkalické Sony LR20: přibl. 5 h

#### Rozměry

Přibl. 551  $\times$  263  $\times$  380 mm (š/v/h) (včetně vyčnívajících částí) Hmotnost Přibl. 8,5 kg (včetně baterií) Dodávané příslušenství Síťový napájecí kabel (1)

Dálkový ovladač (1)

Design a technické údaje se mohou změnit bez předchozího upozornění.

#### **Volitelné příslušenství**

Sluchátka série Sony MDR

### **Základní ovládání**

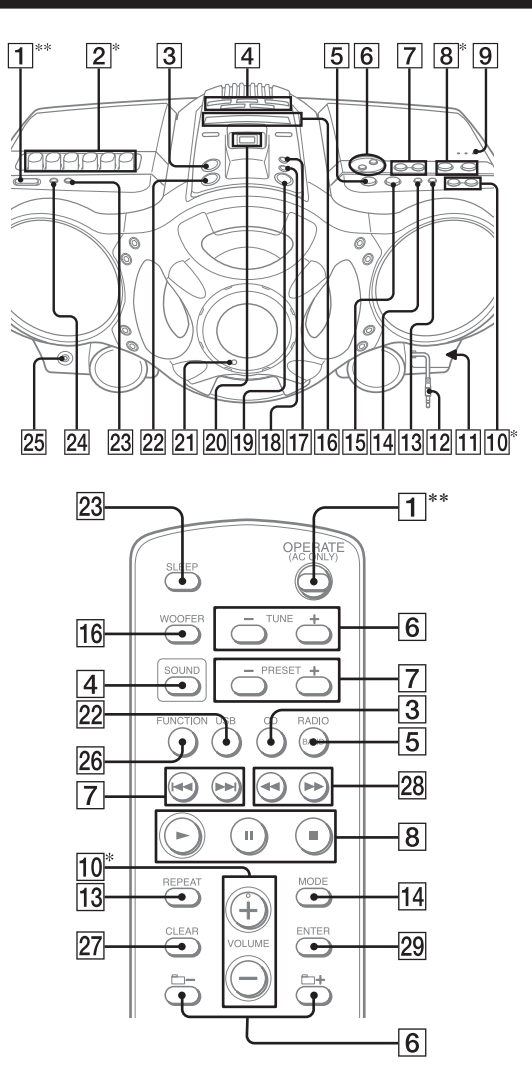

\* Tlačítka VOL + (VOLUME + na dálkovém ovladači)  $\overline{10}$ ,  $\blacktriangleright$ II  $\overline{8}$  a  $\blacktriangleright$   $\overline{2}$  (na přístroji) mají hmatový kontakt. \*\* Toto tlačítko se v některých zemích/oblastech označuje jako "POWER".

### **Před použitím tohoto přístroje**

#### **Provozní napětí**

Provozní napětí tohoto přístroje je uvedeno v jeho dolní části. Chcete-li změnit krok ladění v pásmu AM, rozsah frekvencí rádia a síťové napájení, zkontrolujte provozní napětí vašeho přístroje.

#### **Zapnutí/Vypnutí napájení**

Stiskněte tlačítko OPERATE (POWER)  $\boxed{1}$ .

#### **Nastavení hlasitosti**

Stiskněte tlačítko VOL +, – (VOLUME +, – na dálkovém ovladači) <sup>[10]</sup>.

#### **Poslech prostřednictvím sluchátek**

Připojte sluchátka ke konektoru  $\Omega$  (sluchátka) 25.

#### **Volba zvukových charakteristik**

Stiskem tlačítka ROCK, DANCE, SALSA, REGGAETON nebo FLAT  $\overline{4}$  vyberte typ zvuku, který chcete zvýraznit. (Na dálkovém ovladači opakovaně stiskněte tlačítko SOUND .) Měřič úrovně na displeji zobrazuje sílu zvukového signálu.

### **Zdůraznění basů**

Stiskněte tlačítko POWER DRIVE WOOFER (WOOFER na dálkovém ovladači) <sup>[6]</sup>. Efektivitu funkce WOOFER můžete změnit následujícím způsobem:

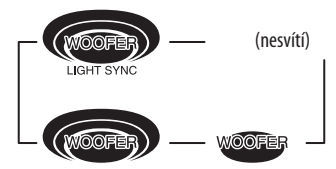

Když je zapnutá funkce LIGHT SYNC, rozsvítí se kruh kolem basového reproduktoru, v závislosti na síle zvukového signálu.

Pro návrat k normálnímu zvuku mačkejte toto tlačítko opakovaně tak dlouho, dokud tato indikace nezmizí z displeje.

#### **Poznámky**

- Když je zapnutý časovač vypnutí, kruh se nerozsvítí, a to ani tehdy, když použijete funkci WOOFER.
- Při použití sluchátek není funkce WOOFER aktivní.

### **Vypnutí demo režimu**

Po připojení napájecího kabelu do síťové zásuvky se automaticky spustí demo režim. Pro vypnutí demo režimu stiskněte tlačítko OPERATE (POWER)  $\boxed{\mathbf{1}}$ .

Pokud nechcete zapnout napájení přístroje, následujícím způsobem jej vypněte:

1 Podržte stisknuté tlačítko DSPL/ENT 24 a stiskněte tlačítko **16** 

Pro obnovení demo režimu proveďte znovu stejnou operaci.

#### **Poznámka**

Když používáte pro napájení přístroje baterie, demo režim se neaktivuje.

### **Přehrávání disků CD/MP3/WMA**

- **1** Stiskněte tlačítko CD **3** na přístroji. (Na dálkovém ovladači stiskněte tlačítko OPERATE (POWER)  $\overline{1}$  a pak stiskněte tlačítko CD  $\overline{3}$ .)
- **2** Stiskněte tlačítko ▲ PUSH OPEN/CLOSE **[9**] na přístroji a vložte disk potištěnou stranou nahoru do přihrádky pro disk.

Pro uzavření přihrádky pro disk stiskněte tlačítko  $\triangle$  PUSH OPEN/CLOSE  $\boxed{9}$  na přístroji.

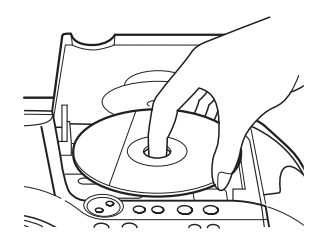

**3** Stiskněte tlačítko **II** na přístroji (**n**a dálkovém ovladači) 8.

Přístroj jednou přehraje všechny stopy/MP3/WMA soubory. Když vložíte disk MP3/WMA, zobrazí se na displeji poté, co přístroj načte informace o souborech, indikace "MP3" nebo "WMA".

Audio CD

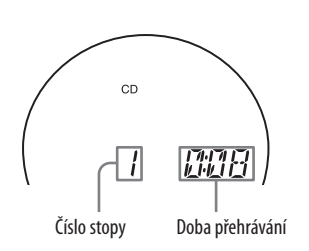

Disk MP3/WMA (Příklad: Když vložíte disk MP3)

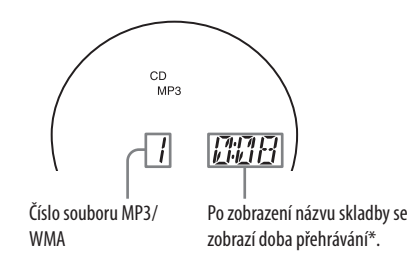

\* Pokud je doba přehrávání delší než 100 minut, zobrazí se na displeji "--:--".

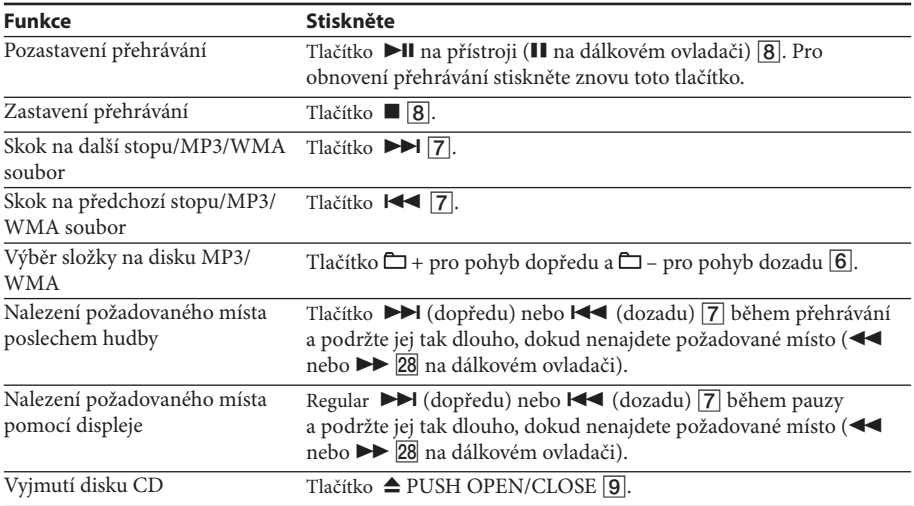

#### **Tipy**

• Přehrávání se spustí od stopy/MP3/WMA souboru, u kterého bylo naposledy zastaveno (Resume play - Obnovení přehrávání). Během zastaveného přehrávání se zobrazuje číslo stopy/MP3/WMA souboru, které se bude přehrávat.

• Pro zrušení funkce obnovení přehrávání (pro spuštění přehrávání od začátku první stopy/MP3/WMA souboru) stiskněte během doby, kdy je zastaveno přehrávání CD, tlačítko ■ 8. Funkce obnovení přehrávání se rovněž zruší, jestliže otevřete přihrádku pro disk nebo vypnete přístroj.

#### **Poznámka**

Jestliže na displeji svítí "SHUF" nebo "PGM", není možno najít konkrétní stopu. Stiskněte tlačítko  $\Box$  **8** a pak opakovaně mačkejte tlačítko MODE <sup>[14]</sup> tak dlouho, dokud indikace "SHUF" a "PGM" nezmizí z displeje.

#### **Příklad struktury složek a pořadí přehrávání**

Pořadí přehrávání složek a souborů je následující:

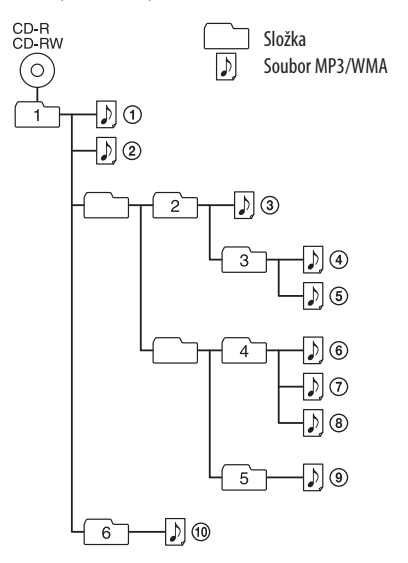

#### **Poznámky k diskům MP3/WMA**

• Po vložení disku do přístroje načte přístroj všechny soubory na disku. Během této doby se na displeji zobrazuje indikace "READING" (Načítání). Pokud je na disku velké množství složek nebo souborů v jiném formátu, než MP3/WMA, může spuštění přehrávání nebo zahájení přehrávání následujícího souboru MP3/ WMA trvat déle.

 Doporučujeme vám, abyste na disk, který chcete používat pro poslech MP3/WMA, neukládali nadbytečné složky nebo soubory v jiném formátu, než MP3/WMA.

- Složka, která neobsahuje soubor ve formátu MP3/WMA, bude přeskočena.
- Maximální počet souborů: 511 Maximální počet složek: 511 (včetně kořenové složky) Maximální počet úrovní adresářů: 8
- Názvy složek a názvy souborů lze zobrazit v délce max. 32 znaků včetně uvozovek.
- Znaky A Z, 0 9 a  $\_$  lze na tomto přístroji zobrazit. Ostatní znaky se zobrazují jako " $\_$ ".
- Tento přístroj vyhovuje verzi 1.0, 1.1, 2.2, 2.3 a 2.4 formátu ID3 tag. Když soubor obsahuje informace ID3 tag, lze zobrazit "název skladby", "jméno interpreta" a "název alba". Pokud soubor neobsahuje informace ID3 tag, zobrazí se namísto názvu skladby "NO TITLE" (Žádný název), namísto jména interpreta "NO ARTIST" (Žádný interpret) a namísto názvu alba "NO ALBUM" (Žádné album). Informace ID3 tagů lze zobrazit v délce max. 32 znaků.
- Při pojmenovávání souborů nezapomeňte přidat k názvu souboru příponu ".mp3" nebo ".wma".
- Pokud připojíte příponu ".mp3" nebo ".wma" k jinému souboru než MP3/WMA, přístroj tento soubor správně nerozpozná a vygeneruje náhodný šum, který může poškodit vaše reproduktory.
- Název souboru neodpovídá ID3 tagu.

### **Poslech rádia**

**1** Stiskněte opakovaně tlačítko RADIO/BAND•AUTO PRESET na přístroji (RADIO/BAND na dálkovém ovladači).

Po každém stisku tohoto tlačítka se indikace změní následujícím způsobem:

 $_{\circ}$ FM"  $\rightarrow$   $_{\circ}$ AM"

**2** Stiskněte tlačítko  $\Box$  TUNE + nebo –  $\boxed{6}$  a podržte jej tak dlouho, dokud se na displeji nezačnou měnit číslice frekvence.

Přístroj automaticky vyhledá rozhlasové frekvence a zastaví se tam, kde nalezne stanici s dostatečně silným signálem.

Pokud nemůžete naladit žádnou stanici, mačkejte opakovaně tlačítko  $\Box$  TUNE + nebo –  $\Box$  pro změnu frekvence po jednotlivých krocích.

Při příjmu FM stereo vysílání se objeví indikace "ST".

#### **Tip**

Pokud vysílání FM obsahuje šum, stiskněte tlačítko MODE <sup>14</sup> tak, aby se na displeji zobrazila indikace "Mono" - rádio bude přehrávat monofonní signál.

#### **Změnu kroku ladění v pásmu AM**

Pokud chcete změnit krok ladění v pásmu AM, postupujte následovně:

- **1** Stiskem tlačítka RADIO/BAND•AUTO PRESET na přístroji zobrazte indikaci "AM".
- 2 Stiskněte tlačítko DSPL/ENT 24 a podržte jej tak dlouho, dokud na displeji nezačne blikat číslo předvolby; pak stiskněte na 2 sekundy tlačítko RADIO/BAND•AUTO PRESET  $\overline{5}$  na přístroji.
- **3** Stiskem tlačítka PRESET + nebo  $\boxed{7}$  na přístroji vyberte "9K STEP" pro krok 9 kHz, nebo "10K STEP" pro krok 10 kHz.
- 4 Stiskněte tlačítko DSPL/ENT 24 na přístroji.

Po změně kroku ladění musíte znovu nastavit stanice rádia uložené na předvolbách.

### **Přehrávání kazety**

Při této operaci používejte tlačítka na přístroji.

**1** Stiskněte tlačítko ■▲ 2 na přístroji a vložte kazetu do přihrádky pro kazetu tak, aby byla strana, kterou chcete přehrávat, obrácená nahoru. Používejte pouze kazetu typu TYPE I (normální). Uzavřete přihrádku pro kazetu.

Ujistěte se, že je páska v kazetě napnutá, aby nedošlo k poškození kazety nebo přístroje.

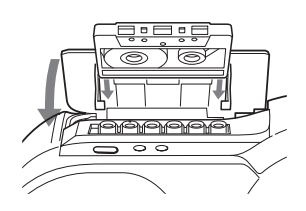

**2** Stiskněte tlačítko **12** na přístroji.

Přístroj spustí přehrávání.

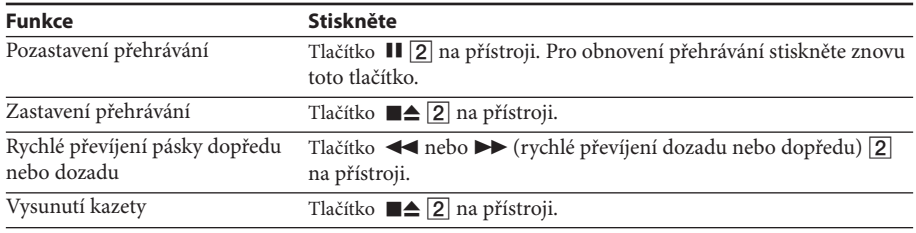

### **Nahrávání na kazetu**

Při této operaci používejte tlačítka na přístroji.

- **1** Stiskem tlačítka ■▲ 2 na přístroji otevřete přihrádku pro kazetu a vložte do ní prázdnou kazetu tak, aby byla strana, na kterou chcete nahrávat, obrácená nahoru. Používejte pouze kazetu typu TYPE I (normální). Uzavřete přihrádku pro kazetu.
- **2** Zvolte programový zdroj, ze kterého chcete nahrávat.

Pro nahrávání z CD přehrávače stiskněte tlačítko CD  $\boxed{3}$  na přístroji a vložte disk CD. Pro nahrávání z USB zařízení stiskněte tlačítko USB 22 na přístroji a připojte USB zařízení. Pro nahrávání z rádia nalaďte požadovanou stanici (viz část "Poslech rádia").

**3** Stiskněte tlačítko  $\bigcirc$   $\boxed{2}$  na přístroji pro spuštění nahrávání ( $\blacktriangleright$  se stlačí automaticky).

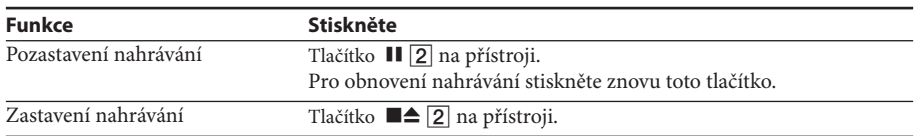

#### **Tipy**

• Nastavení hlasitosti nebo zdůraznění zvuku nemá žádný vliv na záznamovou úroveň.

• Pokud se při příjmu stanice v pásmu AM objevuje po stisku tlačítka  $\bigcirc$  [2] v kroku 3 pískavý zvuk, vyberte stiskem tlačítka MODE na přístroji polohu ISS (Interference Suppress Switch - Přepínač pro potlačení rušení), při které je tento zvuk (šum) minimální.

- Nejlepších výsledků dosáhnete, když budete pro nahrávání používat jako zdroj energie síťové napájecí napětí.
- Chcete-li záznam smazat, postupujte následujícím způsobem:
- 1 Vložte kazetu, jejíž záznam chcete smazat.
- 2 Ujistěte se, že je zobrazena indikace "TAPE" (Kazeta). (Pokud není indikace "TAPE" zobrazena, mačkejte tlačítko  $\blacktriangleright$  2 na přístroji nebo tlačítko FUNCTION 26 na dálkovém ovladači tak dlouho, dokud se tato indikace nezobrazí na displeji.)
- 3 Stiskněte tlačítko 2 na přístroji.

### **Poslech hudby z USB zařízení**

Tento přístroj umožňuje poslech hudby uložené v USB zařízení (digitální přehrávač hudby nebo paměťové zařízení USB).

Přístroj podporuje přehrávání hudebních souborů ve formátu WMA a MP3\*.

Viz část "Kompatibilní USB zařízení pro přehrávání/záznam" na zadní straně, kde je uveden seznam USB zařízení, které lze k tomuto přístroji připojit.

- \* Soubory chráněné autorskými právy (Digital Rights Management Správa práv k digitálním médiím) nelze na tomto přístroji přehrávat.
- **1** Stiskněte tlačítko USB 22 na přístroji.
- **2** Připojte USB zařízení k portu < (USB)  $\boxed{20}$ .

Rozsvítí se modrý indikátor a na displeji se objeví indikace "USB MEMORY" (Paměť USB).

**3** Stiskněte tlačítko **II** 8.

Přístroj spustí přehrávání.

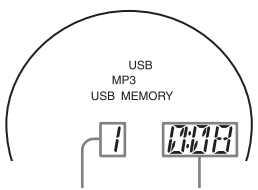

Číslo souboru Po zobrazení názvu souboru se zobrazí doba přehrávání.

**4** Stiskněte tlačítko VOL + nebo – (nebo VOLUME + nebo – na dálkovém ovladači)  $\overline{10}$  pro nastavení hlasitosti.

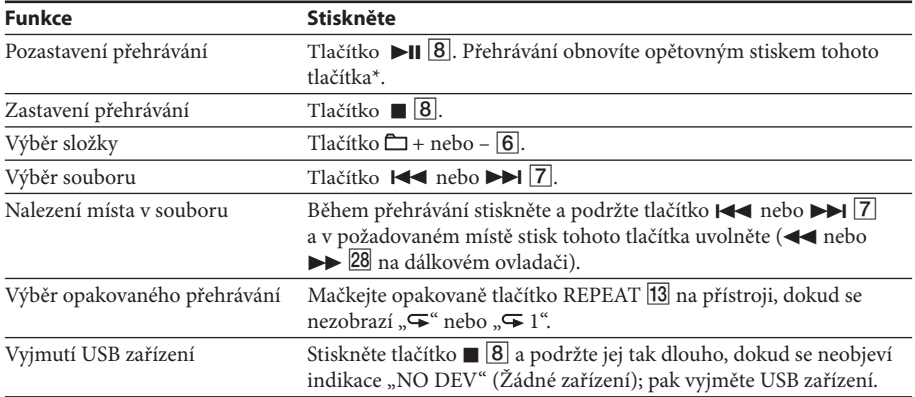

#### **Další možnosti ovládání**

\* Při přehrávání souboru MP3 s proměnným datovým tokem (VBR) může přístroj obnovit přehrávání z jiného místa.

#### **Tipy**

• Přehrávání se spustí od souboru MP3/WMA, u kterého bylo naposledy zastaveno (Resume play - Obnovení přehrávání).

Během zastaveného přehrávání se zobrazuje číslo souboru MP3/WMA a doba přehrávání, která zbývá do konce souboru.

• Pro zrušení funkce obnovení přehrávání (spuštění přehrávání od začátku prvního souboru MP3/WMA) stiskněte tlačítko  $\boxed{8}$ .

#### **Poznámka**

Před vyimutím USB zařízení vždy podržte stisknuté tlačítko **a [8**] a ujistěte se, že se zobrazila indikace "NO DEV" (Žádné zařízení). Vyjmutí USB zařízení v okamžiku, kdy není zobrazena indikace "NO DEV" (Žádné zařízení), může způsobit poškození dat v USB zařízení nebo poškození samotného USB zařízení.

#### **Změna režimu přehrávání**

V době, kdy neprobíhá přehrávání z USB zařízení, mačkejte opakovaně tlačítko MODE <sup>[14]</sup>. Můžete zvolit normální přehrávání (Normal Play) (" " pro všechny soubory ve složce v USB zařízení), náhodné přehrávání (Shuffle Play) ("SHUF" nebo "CHUF") nebo programové přehrávání (Program  $Play)$  (" $PGM$ ").

#### **Poznámky k USB zařízení**

- V průběhu přehrávání není možno změnit režim přehrávání.
- V následujících případech se může spuštění přehrávání o něco zpozdit:
	- když je složitá struktura složek,
- když je kapacita USB zařízení téměř vyčerpaná.
- Když je připojeno USB zařízení, přístroj načítá všechny soubory z tohoto zařízení. Pokud je v USB zařízení uloženo velké množství složek nebo souborů, může jejich načítání trvat delší dobu.
- Nepřipojujte USB zařízení k přístroji pomocí USB rozbočovače.
- U některých USB zařízení se může stát, že při provádění operace na USB zařízení může nastat prodleva předtím, než je tato operace provedena na tomto přístroji.
- Tento přístroj nemusí podporovat všechny funkce, které jsou k dispozici u připojeného USB zařízení.
- Soubory nahrané tímto přístrojem jsou přehrávány v pořadí podle vytvoření složek. Soubory nahrané na jiném zařízení, než na tomto přístroji (například na počítači), nemusí být přehrávány v pořadí, ve kterém byly zaznamenány.
- Pořadí přehrávání na tomto přístroji se může lišit od pořadí přehrávání na připojeném USB zařízení.
- Neukládejte na USB zařízení, které obsahuje soubory MP3/WMA, soubory nebo nadbytečné složky, které nejsou ve formátu MP3/WMA.
- Během přehrávání se přeskakují složky, které neobsahují žádné soubory MP3/WMA.
- Tento přístroj podporuje přehrávání pouze souborů MP3/WMA, které mají příponu souboru ".mp3" nebo ".wma".
- Pokud jsou na disku soubory s příponou ".mp3" nebo ".wma", které však ve skutečnosti nemají formát MP3/WMA, může dojít k vygenerování šumu nebo k poruše přístroje.
- Na jednom USB zařízení může být uloženo maximálně 999 souborů MP3/WMA a 255 složek. Maximální počet souborů MP3/WMA a složek se může lišit v závislosti na struktuře souborů a složek.
- Nelze zaručit kompatibilitu s veškerým kódovacím/zapisovacím softwarem pro formát MP3/WMA, záznamovými zařízeními a záznamovými médii. Pokud použijete nekompatibilní USB zařízení, může přeskakovat zvuk nebo se může generovat šum, nebo se nemusí soubory ze zařízení vůbec přehrát.

### **Záznam z disku na USB zařízení**

Po připojení USB zařízení (digitální přehrávač hudby nebo paměťové zařízení USB) k portu « (USB) na tomto přístroji můžete nahrávat hudbu z disku na USB zařízení.

Tento přístroj podporuje pouze záznam z disků CD-DA a MP3/WMA. Zvuk z kazetového magnetofonu nebo z rádia tohoto přístroje nelze na USB zařízení nahrát.

Audio soubory se nahrávají do tohoto přístroje ve formátu MP3 nebo WMA.

Přibližná velikost vytvořeného souboru je 1 MB za minutu nahrávacího času při záznamu z disku CD. Velikost může být větší při nahrávání z disku MP3/WMA.

Viz část "Kompatibilní USB zařízení pro přehrávání/záznam" na zadní straně, kde je uveden seznam USB zařízení, které lze k tomuto přístroji připojit.

#### **Synchronní záznam**

Tato funkce umožňuje snadný záznam celého disku na USB zařízení.

**1** Připojte USB zařízení s možností záznamu k portu  $\leftarrow$  (USB) 20.

Pokud je nezbytné použít USB kabel, použijte USB kabel dodávaný k připojovanému zařízení. Podrobné informace o připojení najdete v návodu k obsluze dodávanému k USB zařízení.

- **2** Stiskněte tlačítko CD  $\overline{3}$  a vložte disk, který chcete nahrávat.
- **3** V okamžiku, kdy je na CD přehrávači zastaveno přehrávání, stiskněte opakovaně tlačítko MODE pro volbu režimu přehrávání.

Pokud je na začátku nahrávání přístroj v režimu náhodného přehrávání, opakovaného přehrávání nebo programového přehrávání (nejsou naprogramovány žádné stopy nebo soubory MP3/WMA), režim přehrávání se automaticky změní na normální přehrávání.

Podrobné informace o režimech přehrávání najdete v části "Změna režimu přehrávání" v kapitole "Poslech hudby z USB zařízení".

4 Stiskněte tlačítko REC CD USB <sup>19</sup> na přístroji.

Bude blikat indikace "REC" (Záznam) a na displeji se bude cyklicky zobrazovat "CD SYNC" (Synchronizace s CD), "FREExxxM"\* (Volné místo na USB zařízení) a "PUSH ENT" (Stiskněte ENT).

Bude blikat červený indikátor.

USB zařízení se přepne do pohotovostního režimu pro záznam a přístroj do režimu pauzy při přehrávání.

\* Pokud je množství volného prostoru v jednotkách gigabyty, zobrazí se na přístroji indikace "FREExxxG".

**5** Stiskněte tlačítko ENTER **18** na přístroji.

Spustí se záznam. Červený indikátor přestane blikat a během záznamu bude svítit. Po dokončení záznamu se přístroj a USB zařízení automaticky zastaví.

#### **Záznam REC1**

Tento postup umožňuje snadný záznam právě přehrávané stopy nebo souboru MP3/WMA na USB zařízení.

- **1** Připojte USB zařízení s možností záznamu k portu  $\leftarrow$  (USB) 20.
- **2** Stiskněte tlačítko CD  $\overline{3}$  a vložte disk se stopou nebo souborem MP3/WMA, který chcete nahrávat.
- **3** Vyberte stopu nebo soubor MP3/WMA a spusťte jeho přehrávání.
- **4** Během přehrávání vybrané stopy nebo souboru MP3/WMA stiskněte tlačítko REC CD USB 19 na přístroji.

Bude blikat indikace "REC" (Záznam) a na displeji se bude cyklicky zobrazovat "REC 1" (Záznam 1 stopy/souboru), "FREExxxM"\* (Volné místo na USB zařízení) a "PUSH ENT" (Stiskněte ENT). USB zařízení se přepne do pohotovostního režimu pro záznam a přístroj do režimu pauzy při přehrávání.

\* Pokud je množství volného prostoru v jednotkách gigabyty, zobrazí se indikace "FREExxxG".

**5** Stiskněte tlačítko ENTER **18** na přístroji.

Spustí se záznam. Po dokončení záznamu bude CD přehrávač pokračovat v přehrávání.

#### **Zastavení záznamu**

Stiskněte tlačítko **8**. Červený indikátor zhasne.

#### **Vyjmutí USB zařízení**

- **1** V okamžiku, kdy není na přístroji aktivní přehrávání, stiskněte tlačítko USB .
- **2** Stiskněte tlačítko **8** na přístroji a podržte jej tak dlouho, dokud se nezobrazí indikace "NO DEV" (Žádné zařízení).
- **3** Vyjměte USB zařízení.

#### **Smazání souborů MP3/WMA nebo složek v USB zařízení**

Přístroj umožňuje smazat soubory MP3/WMA nebo složky uložené v USB zařízení.

- **1** Připojte USB zařízení s možností záznamu k portu < (USB) 20.
- **2** Stiskněte tlačítko USB 22 na přístroji.
- **3** Opakovaným stiskem tlačítka  $\Box$  + nebo  $\Box$  vyberte složku, nebo opakovaným stiskem tlačítka  $\overline{P}$  nebo  $\rightarrow$   $\boxed{7}$  vyberte soubor MP3/WMA.
- **4** Stiskněte tlačítko ERASE /MEMORY SELECT na přístroji.

Na displeji se zobrazí indikace "ERASE" (Smazání).

Když provádíte mazání stopy, zobrazí se indikace "TRACK" (Stopa) následovaná dotazem "ERASE?" (Smazat?).

Když provádíte mazání složky, zobrazí se indikace "FOLDER" (Složka) následovaná dotazem "ERASE?" (Smazat?).

Pro zrušení operace mazání stiskněte tlačítko **18**.

**5** Stiskněte tlačítko ENTER **18** na přístroji.

Červený indikátor začne blikat a vybraný soubor MP3/WMA nebo složka se smaže. Během mazání bude červený indikátor svítit; po dokončení mazání zhasne.

#### **Výběr cílového umístění pro záznam v USB zařízení**

Je-li USB zařízení vybaveno více než jednou pamětí (například vnitřní paměť a paměťová karta), můžete si vybrat, do které paměti se bude nahrávat.

- **1** Připojte USB zařízení k portu « (USB) 20.
- **2** Stiskněte tlačítko USB 22 na přístroji.
- **3** V okamžiku, kdy je zastaveno přehrávání, stiskněte tlačítko ERASE /MEMORY SELECT na přístroji.

Zobrazí se indikace "SELECT?" (Vybrat?). Pokud je vybrán zvukový soubor nebo složka, zobrazí se namísto toho "ERASE?" (Smazat?). Stiskněte znovu tlačítko ERASE /MEMORY SELECT <sup>[17</sup>] pro výběr "SELECT?" (Vybrat?).

- **4** Stiskněte tlačítko ENTER **18** na přístroji.
	- Objeví se název paměti.

Zobrazený název se liší v závislosti na parametrech USB zařízení.

- **5** Opakovaným stiskem tlačítka  $\left| \right|$  nebo  $\left| \right|$  nebo  $\left| \right|$  vyberte paměť. Pokud je možný výběr pouze jedné paměti, pokračujte krokem 6. Pro zrušení této operace stiskněte tlačítko ■ 8.
- **6** Stiskněte tlačítko ENTER **18** na přístroji.
- **7** Spusťte záznam provedením kroků 2 až 5 v části "Synchronní záznam" nebo "Záznam REC1".

#### **Pravidla pro vytváření složek a souborů**

Pokud u USB zařízení provádíte záznam poprvé, vytvoří se přímo pod složkou "ROOT" (Kořenová složka) složka "MUSIC" (Hudba). Složky a soubory jsou vytvářeny ve složce "MUSIC" (Hudba) následovně, v závislosti na způsobu záznamu.

#### Synchronní záznam<sup>1)</sup>

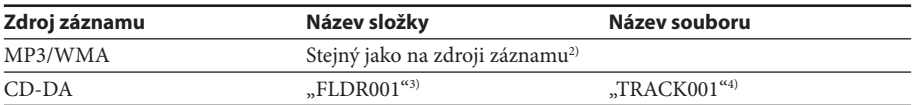

#### **Záznam REC1**

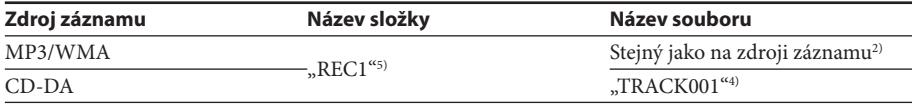

- <sup>1)</sup> V režimu programového přehrávání je název složky "FLDRxxx" a název souboru závislý na zdroji záznamu (disk CD-DA nebo disk MP3/WMA). Podrobné informace o režimech přehrávání najdete v části "Změna režimu přehrávání" v kapitole "Poslech hudby z USB zařízení".
- 2) Název může mít až 32 znaků.
- 3) Názvy složek jsou přiřazovány v sekvenčním pořadí až po maximum 255 (včetně kořenové složky a složky MUSIC).
- 4) Názvy souborů jsou přiřazovány v sekvenčním pořadí.
- 5) Nový soubor je uložen do složky "REC1" při každém provedení záznamu v režimu REC1 (Nahrávání 1 skladby).

#### **Poznámky**

- Během záznamu nebo mazání USB zařízení neodpojujte. Mohlo by dojít k poškození dat v USB zařízení nebo poškození samotného USB zařízení.
- Nepřipojujte USB zařízení k přístroji pomocí USB rozbočovače.
- Při záznamu z disku CD se stopy nahrávají jako soubory MP3 s rychlostí 128 kb/s. Při záznamu z disku MP3/WMA se soubory MP3/WMA nahrávají se stejným datovým tokem jako u originálních souborů MP3/WMA.
- Při záznamu z disku MP3/WMA není na výstupu žádný zvuk a zobrazuje se indikace "HI-SPEED" (Vysokorychlostní).
- Informace CD textu nejsou ve vytvořených souborech MP3/WMA obsaženy.
- Pokud zrušíte záznam před jeho dokončením, vytvoří se soubor MP3/WMA s obsahem až do místa, kde byl záznam zastaven.
- Záznam se automaticky zastaví, pokud:
	- dojde během záznamu k zaplnění paměti USB zařízení, nebo
	- počet souborů MP3/WMA na USB zařízení dosáhne maximálního počtu, který je přístroj schopen rozpoznat.
- Na jednom USB zařízení může být uloženo max. 999 souborů MP3/WMA a 255 složek. (Včetně kořenové složky a složky MUSIC.)
	- Maximální počet souborů MP3/WMA a složek se může lišit v závislosti na struktuře souborů MP3/WMA a složek.
- Soubory MP3/WMA a složky není možné v režimu náhodného přehrávání nebo programového přehrávání smazat.
- Pokud složka, kterou chcete smazat, obsahuje soubory ve formátu jiném než MP3/WMA nebo obsahuje podřízené složky, nebudou tato data smazána.
- Pokud již na USB zařízení existuje soubor nebo složka se stejným názvem, jako ten, který chcete uložit, přidá se k názvu nově ukládané složky nebo souboru pořadové číslo, aby nedošlo k přepsání existujících dat.
- Při záznamu stop z disku MP3/WMA na USB zařízení není na výstupu žádný zvuk.

### **Používání displeje**

Pomocí displeje můžete získat informace o disku CD.

### **Získání informací o disku audio CD**

#### **Kontrola celkového počtu stop a doby přehrávání disku CD**

Během doby, kdy je zastaveno přehrávání z disku CD, stiskněte tlačítko  $\blacksquare$   $\blacksquare$  - pak si můžete na displeji přečíst dostupné informace.

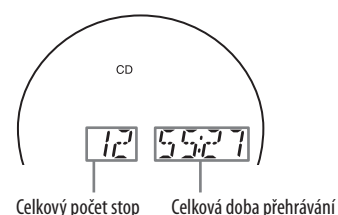

### **Získání informací o disku MP3/WMA**

#### **Kontrola celkového počtu složek a celkového počtu souborů na disku CD**

Během doby, kdy je zastaveno přehrávání z disku CD, stiskněte tlačítko  $\blacksquare$   $\lceil \underline{8} \rceil$  - pak si můžete na displeji přečíst dostupné informace.

Disk MP3/WMA (Příklad: Když vložíte disk MP3)

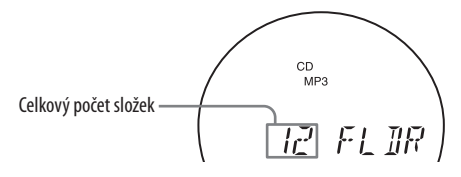

#### **Zjišťování informací o souboru**

Během přehrávání disku MP3/WMA stiskněte tlačítko DSPL/ENT 24 na přístroji. Zobrazení se bude měnit následujícím způsobem:

```
\star Název skladby (\Box) *
      ↓
 Iméno interpreta (2)↓
 Název alba (\Box) *
      ↓
 Číslo aktuálního souboru a doba přehrávání**
```
\* Pokud soubor neobsahuje ID3 informace, zobrazí se na displeji název souboru nebo název složky.

<sup>\*\*</sup> Jméno interpreta nebo název alba se změní na tento údaj během několika sekund.

### **Opakované přehrávání stop/MP3/WMA souborů (Repeat Play)**

Stopy/MP3/WMA soubory můžete opakovaně přehrávat v režimech normálního přehrávání, náhodného přehrávání nebo programového přehrávání.

**1** Stiskněte tlačítko CD 3.

Na displeji se zobrazí "CD".

**2** Postupujte následujícím způsobem.

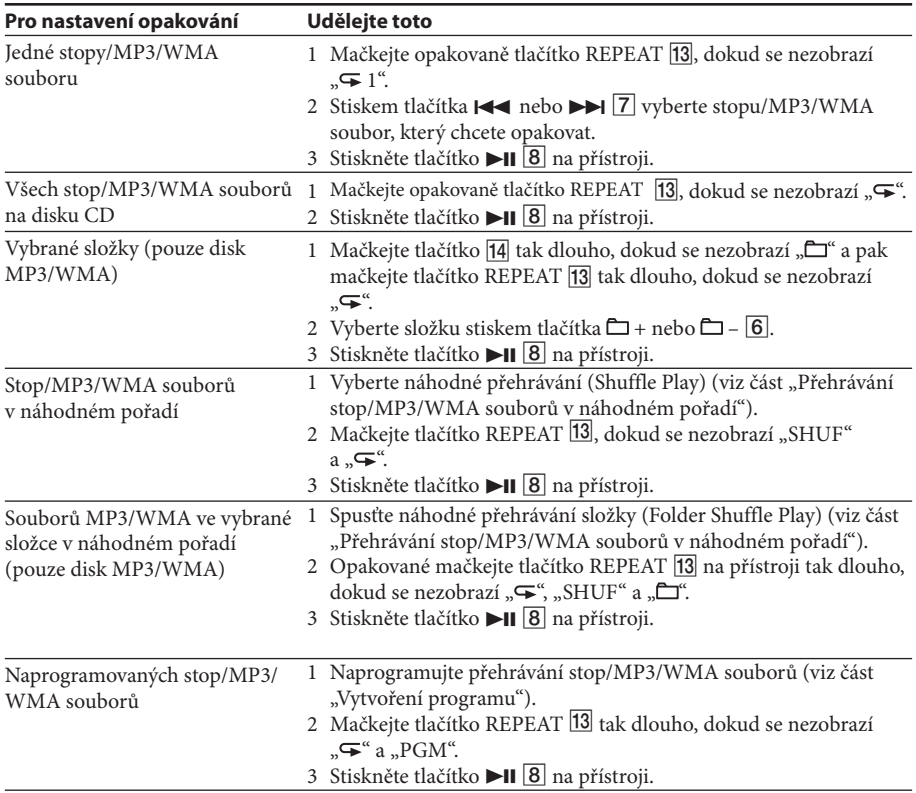

#### **Na dálkovém ovladači**

Použijte  $\triangleright$  **8** namísto  $\triangleright$ **11 8**.

#### **Zrušení opakovaného přehrávání**

Mačkejte tlačítko REPEAT 13 tak dlouho, dokud " $\blacktriangleright$ " nezmizí z displeje.

### **Přehrávání stop/MP3/WMA souborů v náhodném pořadí (Shuffle Play)**

Stopy/MP3/WMA soubory můžete přehrávat v náhodném pořadí. Při přehrávání disku MP3/WMA můžete rovněž přehrávat soubory MP3/WMA ve vybrané složce v náhodném pořadí (Folder Shuffle Play).

**1** Stiskněte tlačítko CD 3.

Na displeji se zobrazí "CD".

**2** Mačkejte tlačítko MODE 14 tak dlouho, dokud se na displeji nezobrazí "SHUF".

Když chcete nastavit náhodné přehrávání složky (pouze disky MP3/WMA), mačkejte tlačítko MODE  $\overline{14}$  na přístroji tak dlouho, dokud se na displeji nezobrazí " $\Box$ " a "SHUF". Pak stiskem tlačítka  $\Box$  TUNE + nebo –  $\boxed{6}$  na přístroji vyberte požadovanou složku.

**3** Stiskem tlačítka **II**  $\boxed{8}$  na přístroji spusťte náhodné přehrávání.

#### **Na dálkovém ovladači**

Použijte  $\sim$  8 namísto  $\sim$  11 8.

#### **Zrušení náhodného přehrávání**

Nejprve zastavte přehrávání. Pak mačkejte tlačítko MODE <br/> [14] tak dlouho, dokud "SHUF" nezmizí z displeje.

#### **Tipy**

- Během náhodného přehrávání nelze stiskem tlačítka  $\left| \right|$  vybrat předchozí stopu/MP3/WMA soubor.
- Funkce obnovení přehrávání během náhodného přehrávání nefunguje.

### **Vytvoření programu (Program Play)**

Umožňuje uspořádat pořadí přehrávání pro max. 25 stop/MP3/WMA souborů na disku CD.

- **1** Stiskněte tlačítko CD 3. Na displeji se zobrazí "CD".
- 2 Mačkejte tlačítko MODE 14 tak dlouho, dokud se na displeji nezobrazí "PGM".
- **3** Stiskněte tlačítko  $\blacktriangleright$  nebo  $\blacktriangleright$   $\blacktriangleright$   $\boxed{7}$  a pak stiskněte tlačítko DSPL/ENT  $\boxed{24}$  na přístroji (ENTER  $\boxed{29}$ na dálkovém ovladači) u stop/MP3/WMA souborů, které chcete naprogramovat v požadovaném pořadí.

U souborů MP3/WMA stiskněte nejprve tlačítko  $\square$ TUNE + nebo –  $\square$  a pak stiskněte tlačítko  $\blacktriangleright$  nebo  $\blacktriangleright$   $\blacktriangleright$   $\boxed{7}$  a DSPL/ENT  $\boxed{24}$  (ENTER  $\boxed{29}$  na dálkovém ovladači).

Po naprogramování první stopy se zobrazí "STEP 1" (Krok 1), následovaná vybranou stopou/MP3/ WMA souborem.

Po každém přidání stopy/MP3/WMA souboru se číslo kroku zvýší.

Celková doba programového přehrávání se bude zobrazovat až do času "99:59" u disku CD (pokud celková doba přesáhne 99:59, zobrazí se "--:--"; u souborů MP3/WMA se bude vždy zobrazovat  $\ldots$   $\ldots$ 

Audio CD (programové přehrávání)

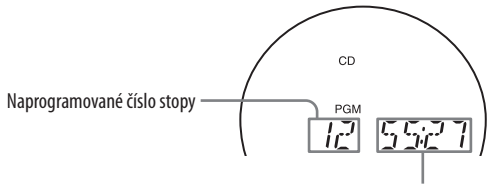

Celková doba přehrávání

Disk MP3/WMA (programové přehrávání) (Příklad: Když vložíte disk MP3)

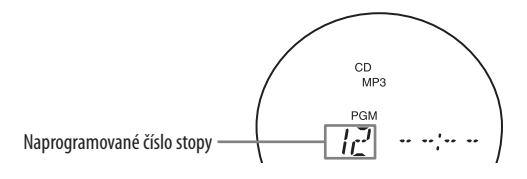

4 Stiskem tlačítka **II** 8 na přístroji spusťte programové přehrávání.

#### **Na dálkovém ovladači**

Použijte  $\triangleright$  8 namísto  $\triangleright$ II 8.

#### **Zrušení programového přehrávání**

Nejprve zastavte přehrávání. Pak mačkejte tlačítko MODE <sup>[14]</sup> tak dlouho, dokud "PGM" nezmizí z displeje.

#### **Smazání poslední stopy nebo souboru programu**

Během doby, kdy je zastaveno přehrávání CD, stiskněte tlačítko CLEAR 27 na dálkovém ovladači.

#### **Smazání aktuálního programu**

Stiskněte dvakrát tlačítko OPERATE (POWER) **1**.

Aktuální program se rovněž smaže, když stisknete OPEN/CLOSE **9** pro otevření víka prostoru pro disk CD.

Pak vytvořte postupem pro programování nový program.

#### **Tipy**

- Pokud se pokusíte naprogramovat více než 25 stop/MP3/WMA souborů, zobrazí se na displeji "FULL" (Maximum).
- Stejný program můžete znovu přehrát, protože program je až do okamžiku otevření přihrádky pro disk nebo vypnutí napájení přístroje uložen.
- Svůj program si můžete nahrát. Po vytvoření programu vložte prázdnou kazetu a stiskněte tlačítko  $\bigcirc$   $\boxed{2}$  na přístroji pro spuštění nahrávání.
- Funkce obnovení přehrávání během programového přehrávání nefunguje.

### **Ukládání stanic rádia na předvolby**

Stanice rádia můžete uložit do paměti přístroje. Na předvolby můžete uložit až 30 stanic rádia; 20 v pásmu FM a 10 v pásmu AM, a to v jakémkoliv pořadí.

- **1** Stiskem tlačítka RADIO/BAND•AUTO PRESET na přístroji vyberte pásmo.
- **2** Podržte tlačítko RADIO/BAND•AUTO PRESET na přístroji po dobu 2 sekund, aby začala na displeji blikat indikace "AUTO" (Automaticky).
- **3** Stiskněte tlačítko DSPL/ENT 24 na přístroji.

Stanice budou uloženy do paměti v pořadí od nízkých frekvencí k vysokým frekvencím.

#### **Pokud nelze stanici automaticky uložit na předvolbu**

Stanici se slabým signálem musíte uložit na předvolbu ručně.

- **1** Stiskem tlačítka RADIO/BAND•AUTO PRESET na přístroji vyberte pásmo.
- **2** Nalaďte požadovanou stanici.
- **3** Podržte tlačítko DSPL/ENT na přístroji stisknuté po dobu 2 sekund, aby začalo na displeji blikat číslo předvolby.
- **4** Mačkejte tlačítko PRESET + nebo  $\overline{7}$  na přístroji tak dlouho, dokud nezačne na displeji blikat požadované číslo předvolby stanice.
- **5** Stiskněte tlačítko DSPL/ENT 24 na přístroji.

Nová stanice nahradí dříve uloženou.

#### **Na dálkovém ovladači**

- **1** Mačkejte tlačítko RADIO/BAND **5** tak dlouho, dokud se na displeji nezobrazí požadované pásmo.
- **2** Nalaďte požadovanou stanici.
- **3** Podržte tlačítko ENTER 29 stisknuté po dobu 2 sekund, dokud nezačne na displeji blikat číslo předvolby.
- **4** Mačkejte tlačítko PRESET + nebo  $\overline{7}$  tak dlouho, dokud nezačne na displeji blikat požadované číslo předvolby stanice.
- **5** Stiskněte tlačítko ENTER 29.

#### **Tip**

Stanice rádia uložené na předvolbách zůstávají v paměti i v případě, že odpojíte síťový napájecí kabel nebo vyjmete baterie.

### **Přehrávání stanic na předvolbách**

- **1** Stiskem tlačítka RADIO/BAND•AUTO PRESET na přístroji vyberte pásmo.
- **2** Stiskem tlačítka PRESET + nebo <sup>[7]</sup> na přístroji nalaďte uloženou stanici.

#### **Na dálkovém ovladači**

- **1** Stiskněte tlačítko RADIO/BAND 5.
- **2** Stiskem tlačítka PRESET + nebo  $\boxed{7}$  nalaďte uloženou stanici.

### **Usínání při poslechu hudby**

- **1** Spusťte přehrávání požadovaného zdroje hudby.
- **2** Stiskněte tlačítko SLEEP 23 pro zobrazení indikace "SLEEP" (Usínání).
- **3** Stiskem tlačítka SLEEP 23 vyberte počet minut, za který se má přístroj automaticky vypnout.

Po každém stisku tohoto tlačítka se indikace změní následujícím způsobem:

 $_{\rm h}$ AUTO<sup>\*</sup>" (Automaticky)  $\rightarrow$   $_{\rm h}$ 60MIN" (60 minut)  $\rightarrow$   $_{\rm h}$ 30MIN" (30 minut)  $\rightarrow$   $_{\rm h}$ 20MIN" (20 minut)  $\rightarrow$  "10MIN" (10 minut)  $\rightarrow$  "OFF" (Vypnuto).

\* Když vyberete "AUTO", přehrávání disku CD, USB nebo kazety se po max. 90 minutách zastaví a přístroj se automaticky vypne. Když posloucháte rádio, rádio se po uplynutí 90 minut vypne.

Po 4 sekundách po stisku tlačítka SLEEP 23 se minuty zobrazené na displeji uloží.

Po aktivaci nastavení se ztlumí jas LCD displeje a LED indikátor basového reproduktoru LED zhasne.

Jakmile nastane přednastavený čas, přístroj se automaticky vypne.

#### **Zrušení funkce automatického vypnutí**

Stiskněte tlačítko OPERATE (POWER) **1** pro vypnutí napájení.

#### **Poznámka**

Když pomocí této funkce přehráváte kazetu: Pokud je délka kazety na jedné straně delší než nastavený čas, přístroj se nevypne dříve, než je dosaženo konce kazety.

### **Kompatibilní USB zařízení pro přehrávání/záznam**

Systém je kompatibilní s následujícími USB zařízeními značky Sony. Jiná USB zařízení nelze u tohoto přístroje pro přehrávání/záznam používat.

#### **Ověřené digitální přehrávače hudby Sony (stav ze září 2008)**

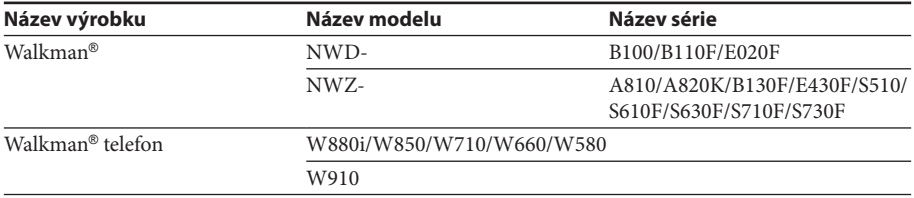

Na následujících webových stránkách najdete nejnovější informace o kompatibilních zařízeních. Pro zákazníky v Evropě:

<http://support.sony-europe.com/>

Pro zákazníky v Latinské Americe:

<http://www.sony-latin.com/pa/info>

Pro zákazníky v Asii a Oceánii:

<http://www.sony-asia.com/section/support>

#### **Poznámky**

- Při formátování výše uvedených modelů použijte pro formátování samotné zařízení nebo určený formátovací software.
- Nepoužívejte jiná USB zařízení než ta, která jsou uvedena v seznamu. V opačném případě nelze zaručit správnou funkci přístroje.
- Správná funkce nemusí být vždy zaručena, i když používáte uvedená USB zařízení.
- Některá z těchto USB zařízení nemusí být v určitých oblastech prodávána.
- Přehrávání souborů WMA/AAC chráněných autorskými právy není podporováno.
- Soubory stažené z webových stránek pro stahování hudby nemusí být možno přehrát.
- Připojení prostřednictvím rozbočovače není podporováno.

### **Připojení volitelných zařízení**

Přístroj umožňuje, abyste si vychutnávali zvuk z volitelných zařízení (jako je například přenosný digitální přehrávač hudby), prostřednictvím reproduktorů tohoto přístroje.

Před připojováním všechna taková zařízení vypněte.

Podrobné informace najdete v návodu k obsluze připojovaných zařízení.

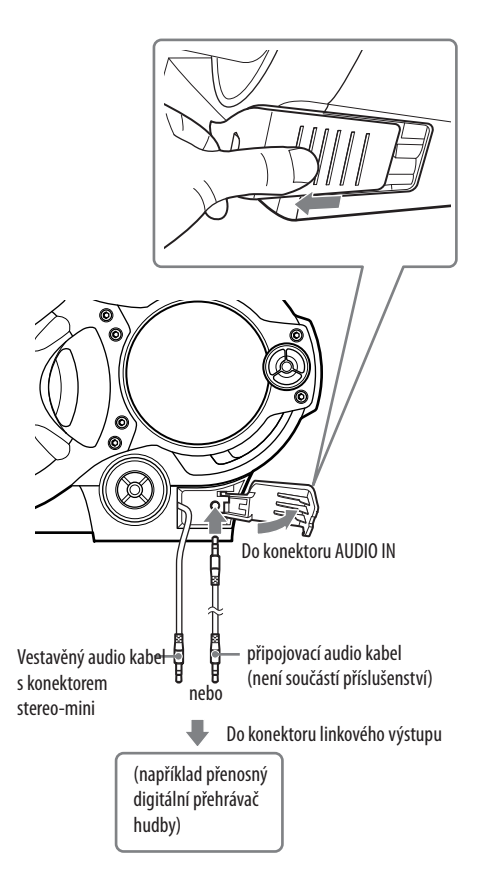

- **1** Připojte vestavěný audio kabel s konektorem stereo-mini  $\overline{12}$  na přístroji ke konektoru linkového výstupu přenosného digitálního přehrávače hudby nebo jiného zařízení\*.
- **2** Zapněte přístroj a připojené zařízení.
- **3** Stiskněte tlačítko AUDIO IN na přístroji a spusťte přehrávání zvuku z připojeného zařízení. Zvuk z připojeného zařízení je přehráván prostřednictvím reproduktorů přístroje.

<sup>\*</sup> Pro připojení přístroje k televizoru nebo videorekordéru použijte prodlužovací kabel (není součástí příslušenství) s konektorem stereo-mini na jednom konci (pro vestavěný audio kabel) a dvěma zástrčkami phono na druhém konci.

#### **Záznam zvuku z připojeného zařízení**

- **1** Vložte prázdnou kazetu.
- **2** Stiskněte tlačítko AUDIO IN **15** na přístroji pro zobrazení indikace "AUDIO IN" (Audio vstup).
- **3** Stiskněte tlačítko **12** na přístroji.

Spustí se záznam.

**4** Spusťte přehrávání na volitelném zařízení připojeném k přístroji.

#### **Tip**

Pokud dojde k poškození vestavěného audio kabelu <sup>[12]</sup>, můžete pro připojení volitelného zařízení k přístroji použít konektor AUDIO IN <sup>[1]</sup>. Použijte připojovací audio kabel (není součástí příslušenství) s konektorem stereo mini na jednom konci (pro konektor AUDIO IN  $\widehat{11}$ ). Zajistěte, aby zástrčka na opačném konci vyhovovala konektoru na volitelném zařízení; například zástrčka stereo-mini pro přenosný digitální přehrávač hudby nebo dvě zástrčky phono pro televizor nebo videorekordér.

#### **Poznámky**

- Netahejte násilím za vestavěný audio kabel <sup>12</sup>. Jinak by mohlo dojít k odtrhnutí zástrčky.
- Připojte vestavěný audio kabel <sup>[12]</sup> nebo připojovací audio kabel (není součástí příslušenství) pevně, aby nedošlo k poruše.
- Nelze poslouchat zvuk ze dvou zařízení připojených současně prostřednictvím vestavěného audio kabelu <sup>[12]</sup> a konektoru AUDIO IN (pomocí volitelného připojovacího audio kabelu). V jeden okamžik připojte vždy jen jedno zařízení.

#### **Disky, které LZE přehrávat**

- Audio CD
- CD-R/CD-RW (CD-DA\*/MP3/WMA soubory)
- \* CD-DA je zkratka pro Compact Disc Digital Audio. Je to záznamová norma používaná pro disky Audio CD.

#### **Disky, které NELZE přehrávat**

- Disky CD-R/CD-RW zaznamenané v jiném než hudebním CD nebo MP3/WMA formátu odpovídajícímu ISO9660 Level 1/Level 2 nebo Joliet
- Disky CD-R/CD-RW se špatnou kvalitou záznamu, poškrábané nebo znečištěné disky CD-R/CD-RW nebo disky CD-R/CD-RW zaznamenané pomocí nekompatibilního záznamového zařízení
- Disky CD-R/CD-RW, které nebyly správně finalizovány

#### **Poznámky k diskům**

• Před přehráváním očistěte disk hadříkem pro čištění. Čistěte disk pohybem od středu disku směrem k jeho okrajům. Pokud jsou na disku škrábance, nečistoty nebo otisky prstů, může docházet k chybám čtení.

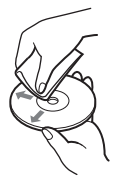

- K čištění disků nepoužívejte rozpouštědla jako je benzín, ředidlo, běžně dostupné čisticí prostředky nebo antistatické spreje, určené pro čištění klasických (vinylových) LP desek.
- Nevystavujte disky přímému slunečnímu světlu nebo zdrojům tepla, jako jsou například horkovzdušné rozvody, ani je nenechávejte v autě zaparkovaném na přímém slunci, kde může dojít ke značnému nárůstu teploty.
- Nelepte na disk papírky nebo nálepky a dávejte pozor, aby nedošlo k poškrábání povrchu disku.
- Po ukončení přehrávání vložte disk zpět do ochranného obalu.

#### **Bezpečnost**

- Laserový paprsek používaný v tomto CD přehrávači může poškodit zrak, proto se nepokoušejte otevírat skříňku přístroje. Jakékoli opravy přístroje svěřte kvalifikovanému servisu.
- Pokud se do přístroje dostane nějaký předmět nebo tekutina, odpojte napájecí kabel ze síťové zásuvky a před dalším použitím nechte přístroj zkontrolovat kvalifikovaným servisním technikem.
- Na tomto přístroji není možno přehrávat disky nestandardního tvaru (například srdce, čtverec, hvězda). Pokud se o to přesto pokusíte, může dojít k poškození přístroje. Takové disky nepoužívejte.

#### **Zdroje energie**

- Při napájení ze sítě používejte dodávaný síťový napájecí kabel; nepožívejte žádný jiný typ kabelu.
- Dokud je přístroj připojen do síťové zásuvky, není zcela odpojen od síťového napájení, a to ani tehdy, když je přístroj vypnutý.
- Pokud nebudete přístroj delší dobu používat, vytáhněte jeho napájecí kabel ze síťové zásuvky.
- Pokud nebudete baterie používat, vyjměte je, aby nedošlo k poškození vlivem vytečení elektrolytu z baterií nebo v důsledku koroze.

#### **Umístění přístroje**

- Nenechávejte přístroj v blízkosti zdrojů tepla, v místech vystavených přímému slunečnímu světlu, mechanickým otřesům, v místech s nadměrnou prašností nebo ve vozidle, které je na přímém slunci.
- Nestavte přístroj na nakloněný nebo nestabilní povrch.
- Ve vzdálenosti kratší než 10 mm od bočního krytu přístroje nesmí být žádné předměty. Aby přístroj fungoval správně a co nejdéle vám sloužil, musí zůstat ventilační otvory volné.
- Protože reproduktory používají silný magnet, udržujte osobní kreditní karty používající magnetické kódování nebo pružinové hodinky v dostatečné vzdálenosti od tohoto přístroje, aby nedošlo k poškození vlivem magnetického pole.

#### **Provoz**

- Přenesete-li přístroj bezprostředně z chladného do teplého prostředí, nebo je-li umístěn ve velmi vlhké místnosti, může na optických součástech CD přehrávače dojít ke kondenzaci vlhkosti. Pokud tato situace nastane, nebude přístroj správně fungovat. V takovém případě vyjměte disk a počkejte přibližně 1 hodinu, dokud se vlhkost neodpaří.
- V případě, že jste přístroj delší dobu nepoužívali, nastavte jej před vložením kazety do režimu přehrávání a nechejte jej několik minut zahřát.

#### **Poznámky ke kazetám**

• Aby nedošlo k náhodnému nežádoucímu nahrávání, vylomte ze strany A nebo B pojistku záznamu. Pokud budete chtít na kazetu opět nahrávat, přelepte otvor po vylomené pojistce záznamu lepicí páskou.

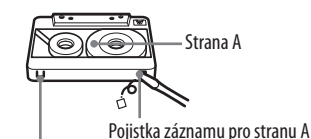

Pojistka záznamu pro stranu B

• Nedoporučuje se používat kazety s delší dobou přehrávání než 90 minut, s výjimkou dlouhého, nepřetržitého nahrávání nebo přehrávání.

#### **Čištění skříňky přístroje**

• Povrch skříňky přístroje, panel a ovládací prvky čistěte jemným hadříkem mírně navlhčeným ve slabém roztoku čisticího prostředku. Nepoužívejte žádné materiály s brusným účinkem, čisticí prášky nebo rozpouštědla jako je například líh nebo benzín.

S případnými dotazy nebo problémy, které se týkají vašeho přístroje, se obracejte na nejbližšího prodejce Sony.

### **Odstraňování problémů**

#### **Obecné**

#### **Nelze zapnout napájení.**

- Připojte síťový napájecí kabel pevně do síťové zásuvky.
- Zkontrolujte, zda jsou správně vloženy baterie.
- Pokud jsou baterie slabé, vyměňte je všechny za nové.
- Když je přístroj napájen z baterií, nelze jej zapnout pomocí dálkového ovladače.

#### **Není slyšet žádný zvuk.**

- Zkontrolujte, zda se funkce, kterou chcete použít, zobrazuje v okně displeje.
- Při poslechu prostřednictvím reproduktorů odpojte sluchátka.

#### **Displej a indikátory náhodně blikají, a to i tehdy, když je vypnuto napájení.**

• Je aktivní demo režim. Zapněte napájení nebo deaktivujte demo režim při vypnutém napájení.

#### **Je slyšet šum.**

• Někdo používá v blízkosti přístroje mobilní telefon nebo jiné zařízení, které vyzařuje rádiové vlny. Přesuňte mobilní telefon apod. do větší vzdálenosti od přístroje.

#### **Byl odpojen kryt vstupu AUDIO IN.**

→ Znovu připojte kryt podle níže uvedeného obrázku. (Připojení proveďte v pořadí  $(1)$  a  $(2)$ .)

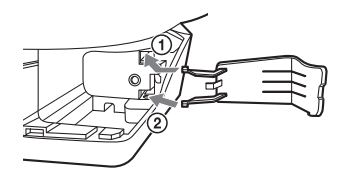

#### **CD/MP3/WMA přehrávač**

#### Disk CD se nepřehrává nebo se zobrazuje indikace "NO DISC" (Žádný disk), a to **i tehdy, když je vložen disk.**

- Vložte disk tak, aby byl povrch se štítkem obrácený nahoru.
- Očistěte disk.
- Vyjměte disk a nechte přihrádku pro disk přibližně 1 hodinu otevřenou, aby se mohla vysušit zkondenzovaná vlhkost.
- Disk CD-R/CD-RW je prázdný.
- Nastal problém s kvalitou disku CD-R/CD-RW, zařízením pro záznam nebo aplikačním softwarem.
- Pokud jsou baterie slabé, vyměňte je všechny za nové.

#### **Zvuk vynechává.**

- Snižte hlasitost.
- Očistěte disk nebo jej vyměňte (pokud je silně poškozený).
- Umístěte přístroj do místa bez vibrací.
- Očistěte čočku běžně prodávaným vyfoukávacím balónkem.
- Při použití nekvalitního disku CD-R/CD-RW nebo při problémech se záznamovým zařízením nebo aplikačním softwarem může docházet k výpadkům zvuku nebo generování šumu.

#### **Spuštění přehrávání trvá déle, než je obvyklé.**

- U následujících typů disků může dojít k prodlevě při zahájení přehrávání:
	- disk s komplikovanou stromovou strukturou,
	- disk, který nebyl finalizován (disk, na který lze přidat data),
	- disk, na kterém je hodně složek nebo souborů v jiném formátu než MP3/WMA.

#### **Rádio**

#### **Nekvalitní příjem signálu.**

• Změňte orientaci antény pro zlepšení příjmu v pásmu FM.

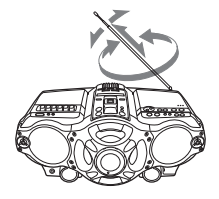

• Změňte umístění přístroje pro zlepšení příjmu v pásmu AM.

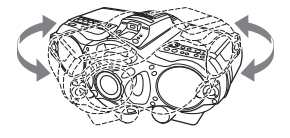

#### **Zvuk je slabý nebo má nevalnou kvalitu.**

- Pokud jsou baterie slabé, vyměňte je všechny za nové.
- Umístěte přístroj do větší vzdálenosti od televizoru.
- Pokud použijete během příjmu rádia v pásmu AM dálkový ovladač, může být slyšet šum.

#### **Obraz televizoru je nestabilní.**

• Při poslechu FM stanice v blízkosti televizoru s pokojovou anténou umístěte přístroj do větší vzdálenosti od televizoru.

### **USB zařízení**

#### **Používáte kompatibilní USB zařízení?**

- Pokud připojíte nekompatibilní USB zařízení, mohou se objevit následující problémy. Viz část "Kompatibilní USB zařízení pro přehrávání/záznam", kde najdete seznam podporovaných zařízení.
	- USB zařízení není rozpoznáno,
	- přístroj nezobrazuje názvy souborů nebo složek,
	- není možné spustit přehrávání,
	- zvuk přeskakuje,
	- ozývá se šum,
	- zvukový výstup je zkreslený.

#### Zobrazuje se indikace "OVER CURRENT" (Nadproud).

• Byla detekována nestandardní hodnota elektrického proudu z portu «; (USB) 20. Vypněte přístroj a odpojte USB zařízení z portu «; (USB) 20. Ujistěte se, že je USB zařízení v pořádku. Pokud se tato zpráva neustále zobrazuje, obraťte se na nejbližšího prodejce Sony.

#### **Není slyšet žádný zvuk.**

• USB zařízení není správně připojeno. Vypněte přístroj a znovu připojte USB zařízení. Pak přístroj zapněte a zkontrolujte, zda se na displeji rozsvítí "USB MEMORY" (Paměť USB).

#### **Ve zvuku se objevuje šum, zvuk přeskakuje nebo je zkreslený.**

- Vypněte přístroj a znovu připojte USB zařízení.Pak přístroj znovu zapněte.
- Samotná hudební data obsahují šum nebo zkreslený zvuk. Šum mohl vzniknout při nahrávání.Smažte soubor a nahrajte jej znovu.

#### **USB zařízení nelze připojit k portu <
<b>(USB)**  $\boxed{20}$ .

• Konektor na USB zařízení nebo USB kabel byl při připojování nesprávně otočen. Připojte konektor na USB zařízení nebo USB kabelu se správnou orientací.

#### **Dlouhou dobu se zobrazuje indikace "READING" (Načítání), nebo spuštění přehrávání trvá moc dlouho.**

- Načítání dat může trvat delší dobu v následujících případech:
	- na USB zařízení je uloženo mnoho složek nebo souborů,
	- struktura souborů je příliš komplikovaná,
	- paměť je téměř zaplněná,
	- vnitřní paměť je fragmentována.
	- Aby nedocházelo k výše uvedeným problémům, doporučujeme vám dodržovat následující pokyny:
	- udržujte na USB zařízení celkový počet maximálně 100 složek,
	- ukládejte do složky maximálně 100 souborů.

#### **Zobrazení chyb na displeji**

- Data uložená v USB zařízení mohou být poškozená. Odešlete hudební data do USB zařízení znovu.
- Tento přístroj umí zobrazit pouze číslice a písmena abecedy. Ostatní znaky se nebudou zobrazovat správně.

#### Zobrazuje se indikace "REC ERROR" (Chyba záznamu).

- Během záznamu došlo k chybě. Vypněte přístroj a odpojte připojené USB zařízení. Zkontrolujte následující:
	- zda není USB zařízení plné. Pokud je plné nebo na něm zůstává málo volného místa, smažte nepotřebné soubory a složky,
	- zda nejsou nahrávaná data poškozená,
	- zda je formát nahrávaného souboru podporován tímto přístrojem.
	- Pokud se tato zpráva neustále zobrazuje, obraťte se na nejbližšího prodejce Sony.

#### Zobrazuje se indikace "PROTECT" (Ochrana).

• Připojené USB zařízení jej chráněno proti záznamu. Tento přístroj nemůže změnit stav ochrany. Vypněte přístroj a odpojte USB zařízení. Odstraňte ochranu proti zápisu nebo použijte jiné USB zařízení. Pokud se tato zpráva neustále zobrazuje, obraťte se na nejbližšího prodejce Sony.

#### Zobrazuje se indikace "FATAL ERROR" (Závažná chyba).

• Připojené USB zařízení bylo během záznamu nebo mazání odpojeno. Neodpojujte USB zařízení během záznamu nebo mazání dat používajícího USB port na tomto přístroji. Odpojení USB zařízení během operace může způsobit poškození dat. Pokud se tato zpráva neustále zobrazuje, obraťte se na nejbližšího prodejce Sony.

#### Zobrazuje se indikace "ERASE ERROR" (Chyba mazání).

• Mazání souborů nebo složek na připojeném USB zařízení se nezdařilo. Data určená ke smazání mohou být poškozená. Pokud se tato zpráva neustále zobrazuje, obraťte se na nejbližšího prodejce Sony.

#### **USB zařízení nebylo rozpoznáno.**

- Vypněte přístroj, odpojte a znovu připojte USB zařízení a potom přístroj opět zapněte.
- Připoite podporované USB zařízení (viz část "Kompatibilní USB zařízení pro přehrávání/záznam" (na této straně), kde najdete seznam podporovaných typů zařízení).
- USB zařízení nepracuje správně. Způsob vyřešení tohoto problému naleznete v návodu k obsluze USB zařízení. Pokud problém přetrvává, obraťte se na nejbližšího prodejce Sony.

#### **Přehrávání se nespustí.**

- Vypněte přístroj a znovu připojte USB zařízení.
- Připojte USB zařízení, které je tímto přístrojem podporováno (viz část "Kompatibilní USB zařízení pro přehrávání/záznam").

#### **Přehrávání se nespustí od první stopy (skladby).**

• Nastavte režim normálního přehrávání.

#### **Nelze přehrávat soubory MP3/WMA.**

- Soubory MP3/WMA nemají příponu ".mp3" nebo ".wma".
- Data nejsou uložena ve formátu MP3/WMA.
- Paměťové zařízení USB používá jiný souborový systém než FAT16 nebo FAT32.\*
- Paměťové zařízení USB je rozděleno na partice. Lze přehrávat pouze soubory MP3/WMA v první partici.
- Je možné přehrávání do max. 8 úrovně.
- Počet složek je vyšší než 255.
- Počet souborů je vyšší než 999.
- Soubory jsou zakódovány nebo chráněny hesly.

\* Tento přístroj podporuje systém FAT16 a FAT32, ale některá paměťová média USB nemusí podporovat oba tyto souborové systémy. Podrobné informace si vyhledejte v návodu k obsluze používaného paměťového USB zařízení nebo kontaktujte jeho výrobce.

### **Kazetový magnetofon**

#### **Když stisknete ovládací tlačítko, páska se nepohybuje.**

• Uzavřete pevně prostor pro kazetu.

#### **Tlačítko nefunguje nebo kazeta se nepřehrává, či na ni nelze nahrávat.**

• Zkontrolujte, zda je na kazetách na svém místě bezpečnostní pojistka záznamu.

#### **Nekvalitní nebo zkreslené přehrávání, nahrávání nebo mazání.**

- Po každých 10 hodinách provozu, před spuštěním důležitého nahrávání nebo po přehrávání staré kazety vyčistěte hlavy kazetového magnetofonu pomocí čisticí kazety se suchým nebo mokrým čištěním (dodávané samostatně). Pokud nebudete hlavy čistit, může dojít ke zhoršení kvality zvuku nebo znemožnění nahrávání nebo přehrávání kazet. Podrobné informace si vyhledejte v pokynech pro používání konkrétní čisticí kazety.
- Je vložena kazeta TYPE II (high-position) nebo TYPE IV (metal). Používejte pouze kazetu typu TYPE I (normální).
- Demagnetizujte hlavy pomocí běžně prodávaného demagnetizátoru hlav kazetových magnetofonů.
- Pokud jsou baterie slabé, vyměňte je všechny za nové.

### **Dálkový ovladač**

#### **Dálkový ovladač nefunguje.**

- Pokud jsou baterie v dálkovém ovladači slabé, vyměňte je všechny za nové.
- Zkontrolujte, zda ukazujete dálkovým ovladačem na senzor dálkového ovládání na přístroji.
- Odstraňte všechny překážky, které jsou v cestě mezi dálkovým ovladačem a přístrojem.
- Zajistěte, aby nebyl senzor dálkového ovládání vystaven silnému světlu, jako je například přímé sluneční světlo nebo světlo zářivek.
- Při použití dálkového ovladače se přesuňte blíže k přístroji.

Pokud máte po provedení výše uvedených nápravných opatření stále problémy, odpojte síťový napájecí kabel nebo vyjměte všechny baterie. Poté, co na displeji zhasnou všechny indikátory, připojte znovu síťový napájecí kabel nebo vložte baterie. Pokud problém přetrvává, obraťte se na nejbližšího prodejce Sony.

## **SONY**

http://www.sony.net/

Sony Corporation Printed in Czech Republic (EU)

#### **CZ**

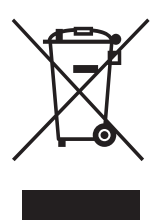

#### **Nakládání s nepotřebným elektrickým a elektronickým zařízením (platné v Evropské unii a dalších evropských státech uplatňujících oddělený systém sběru)**

Tento symbol umístěný na výrobku nebo jeho balení upozorňuje, že by s výrobkem po ukončení jeho životnosti nemělo být nakládáno jako s běžným odpadem z domácnosti. Místo toho by měl být odložen do sběrného místa určeného k recyklaci elektronických výrobků a zařízení. Dodržením této instrukce zabráníte negativním dopadům na životní prostředí a zdraví lidí, které naopak může být ohroženo nesprávným nakládáním s výrobkem při jeho likvidaci. Recyklováním materiálů, z nichž je výrobek vyroben, pomůžete zachovat přírodní zdroje. Pro získání dalších informací o recyklaci tohoto výrobku kontaktujte prosím místní orgány státní správy, místní firmu zabezpečující likvidaci a sběr odpadů nebo prodejnu, v níž jste výrobek zakoupili.